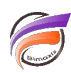

## Masquer des Dimensions dans la console

## **Description**

Pour rendre invisible l'affichage de certaines Dimensions dans la Console à l'ouverture d'un Diveplan, il faut modifier le DivePlan avec DiveMaster et créer une catégorie nommée **\_HIDDEN**. Cette catégorie sera invisible au niveau de la console. Intégrer à cette catégorie toutes les Dimensions que l'on souhaite masquer.

## **Tags**

- 1. catégorie
- 2. Console
- 3. DiveMaster
- 4. Diver
- 5. NetDiver
- 6. ProDiver